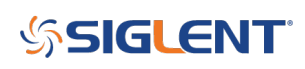

## **Programmatically selecting a built-in arbitrary waveform with an SDG**

**February 15, 2019**

The SDG series of arbitrary waveform generators have a number of built-in arbitrary waveforms including health-related waveforms like cardiac and math waveforms like sinc.

To read the available waveforms, you can send the following string:

STL?

This will return a list similar to the following (the exact return data depends on the instrument model and firmware revision):

STL\sM10,\sExpFal,\sM100,\sECG14,\sM101,\sE

The list is comprised of a waveform index and a name.

For example, if you wish to recall the ExpFal waveform send:

C2:ARWV INDEX 10

Where  $C2 =$  Channel 2

NOTE: The "M" in the index return string is dropped when sending the ARWV command string.

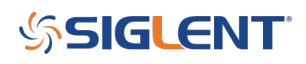

## **North American Headquarters**

SIGLENT Technologies America, Inc 6557 Cochran Rd Solon, Ohio 44139 Tel: 440-398-5800 Toll Free:877-515-5551 Fax: 440-399-1211 [info@siglent.com](mailto:info@siglent.com) [www.siglentamerica.com/](https://www.siglentamerica.com/)

## **European Sales Offices**

SIGLENT TECHNOLOGIES EUROPE GmbH Staetzlinger Str. 70 86165 Augsburg, Germany Tel: +49(0)-821-666 0 111 0 Fax: +49(0)-821-666 0 111 22 [info-eu@siglent.com](mailto:info-eu@siglent.com) [www.siglenteu.com](https://www.siglenteu.com)

## **Asian Headquarters**

SIGLENT TECHNOLOGIES CO., LTD. Blog No.4 & No.5, Antongda Industrial Zone, 3rd Liuxian Road, Bao'an District, Shenzhen, 518101, China. Tel:+ 86 755 3661 5186 Fax:+ 86 755 3359 1582 [sales@siglent.com](mailto:sales@siglent.com) [www.siglent.com/ens](http://www.siglent.com/ens)